## VYSOKÉ UČENÍ TECHNICKÉ V BRNĚ BRNO UNIVERSITY OF TECHNOLOGY

FAKULTA INFORMAČNÍCH TECHNOLOGIÍ ÚSTAV INFORMAČNÍCH SYSTÉMŮ

FACULTY OF INFORMATION TECHNOLOGY DEPARTMENT OF INFORMATION SYSTEMS

## INFORMAČNÍ SYSTÉM OBCE

BAKALÁŘSKÁ PRÁCE BACHELOR'S THESIS

AUTHOR

AUTOR PRÁCE DAVID GARGULÁK

BRNO 2007

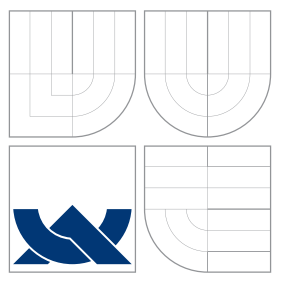

### VYSOKÉ UČENÍ TECHNICKÉ V BRNĚ BRNO UNIVERSITY OF TECHNOLOGY

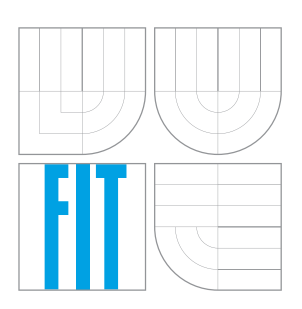

FAKULTA INFORMAČNÍCH TECHNOLOGIÍ ÚSTAV INFORMAČNÍCH SYSTÉMŮ

FACULTY OF INFORMATION TECHNOLOGY DEPARTMENT OF INFORMATION SYSTEMS

## INFORMAČNÍ SYSTÉM OBCE

INFORMATION SYSTEM FOR VILLAGE

BAKALÁŘSKÁ PRÁCE BACHELOR'S THESIS

AUTHOR

**SUPERVISOR** 

AUTOR PRÁCE DAVID GARGULÁK

VEDOUCÍ PRÁCE ING. MICHAEL KUNC

BRNO 2007

Zadání bakalářské práce/5704/2006/xgargu01

Vysoké učení technické v Brně - Fakulta informačních technologií

Ústav informačních systémů

Akademický rok 2006/2007

### Zadání bakalářské práce

Řešitel: Gargulák David

Obor: Informační technologie

Téma: Informační systém obce

Kategorie: Web

Pokyny:

- 1. Seznamte se s technologiemi pro vývoj webových aplikací a informačních systémů.
- 2. Zjistěte požadavky na obecní webové stránky v České republice, seznamte se s povinností poskytovat informace veřejnosti.
- 3. Navrhněte univerzální redakční systém použitelný pro obce s různými úrovněmi oprávnění (administrátor, zaměstnanec obce, občan).
- 4. Informační systém realizujte. Otestujte ho na obcích Fryšták a Charváty, případně dalších.
- 5. Zhodnoťte dosažené výsledky a diskutujte další možné pokračování tohoto projektu.

Literatura:

- · Stejskal, J.: Vytváříme WWW stránky pomocí HTML, CSS a JavaScriptu. Computer Press, 2004.
- · Gilmore, W. J.: Velká kniha PHP5 & MySQL. Zoner Press, 2005.
- · Ullman, L.: PHP a MySQL Názorný průvodce tvorbou dynamických WWW stránek. Computer Press, 2004.
- · zákon č. 106/1999 Sb. o svobodném přístupu k informacím

Při obhajobě semestrální části projektu je požadováno:

 $\bullet$  Body č. 1, 2 a 3.

Podrobné závazné pokyny pro vypracování bakalářské práce naleznete na adrese http://www.fit.vutbr.cz/info/szz/

Technická zpráva bakalářské práce musí obsahovat formulaci cíle, charakteristiku současného stavu. teoretická a odborná východiska řešených problémů a specifikaci etap (20 až 30% celkového rozsahu technické zprávy).

Student odevzdá v jednom výtisku technickou zprávu a v elektronické podobě zdrojový text technické zprávy, úplnou programovou dokumentaci a zdrojové texty programů. Informace v elektronické podobě budou uloženy na standardním paměťovém médiu (disketa, CD-ROM), které bude vloženo do písemné zprávy tak, aby nemohlo dojít k jeho ztrátě při běžné manipulaci.

Vedoucí: Kunc Michael, Ing., UIFS FIT VUT

Datum zadání: 1. listopadu 2006

Datum odevzdání: 15. května 2007

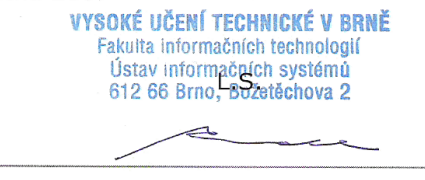

doc. Ing. Jaroslav Zendulka, CSc. vedoucí ústavu

### Licenční smlouva

Licenčni smlouva je uložena v archivu Fakulty informačních technologií Vysokého učení technického v $\mathrm{Brn\check{e}}.$ 

#### Abstrakt

Cílem této práce bylo vytvořit univerzální redakční informační systém veřejné správy, který by byl použitelný pro více obcí, nebo měst s minimálními, nebo téměř žádnymi zásahy do zdrojových kódů. Dále bylo nutné otestovat jeho funkčnost na městě Fryštáku a obci Charváty. Pro tvorbu IS byly použity jazyky XHTML, PHP a CSS s využitím šablonovacího systému Smarty.

#### Klíčová slova

Univerzální informační systém veřejné správy, webová aplikace, PHP, XHTML, CSS, MySQL, databáze

### Abstract

The object of this work was to create universal information system of public administration, which would be usable for more villages or towns with minimal or none interferences into the source code. Furthermore it was necessary to test the funcionality in the town of Frysták and village Charváty. For the creation of the information system were used XHTML, PHP, and CSS languages with the use of templating system Smarty.

#### Keywords

Universal information system for village, web application, PHP, XHTML, CSS, MySQL, database

#### Citace

David Gargulák: Informační systém obce, bakalářská práce, Brno, FIT VUT v Brně, 2007

### Informační systém obce

Prohlášení

Prohlašuji, že jsem tuto bakalářskou práci vypracoval samostatně pod vedením pana Ing. Michaela Kunce

. . . . . . . . . . . . . . . . . . . . . . .

David Gargulák 15.5.2007

 $\odot$  David Gargulák, 2007.

Tato práce vznikla jako školní dílo na Vysokém učení technickém v Brně, Fakultě informačních technologií. Práce je chráněna autorským zákonem a její užití bez udělení oprávnění autorem je nezákonné, s výjimkou zákonem definovaných případů.

## Obsah

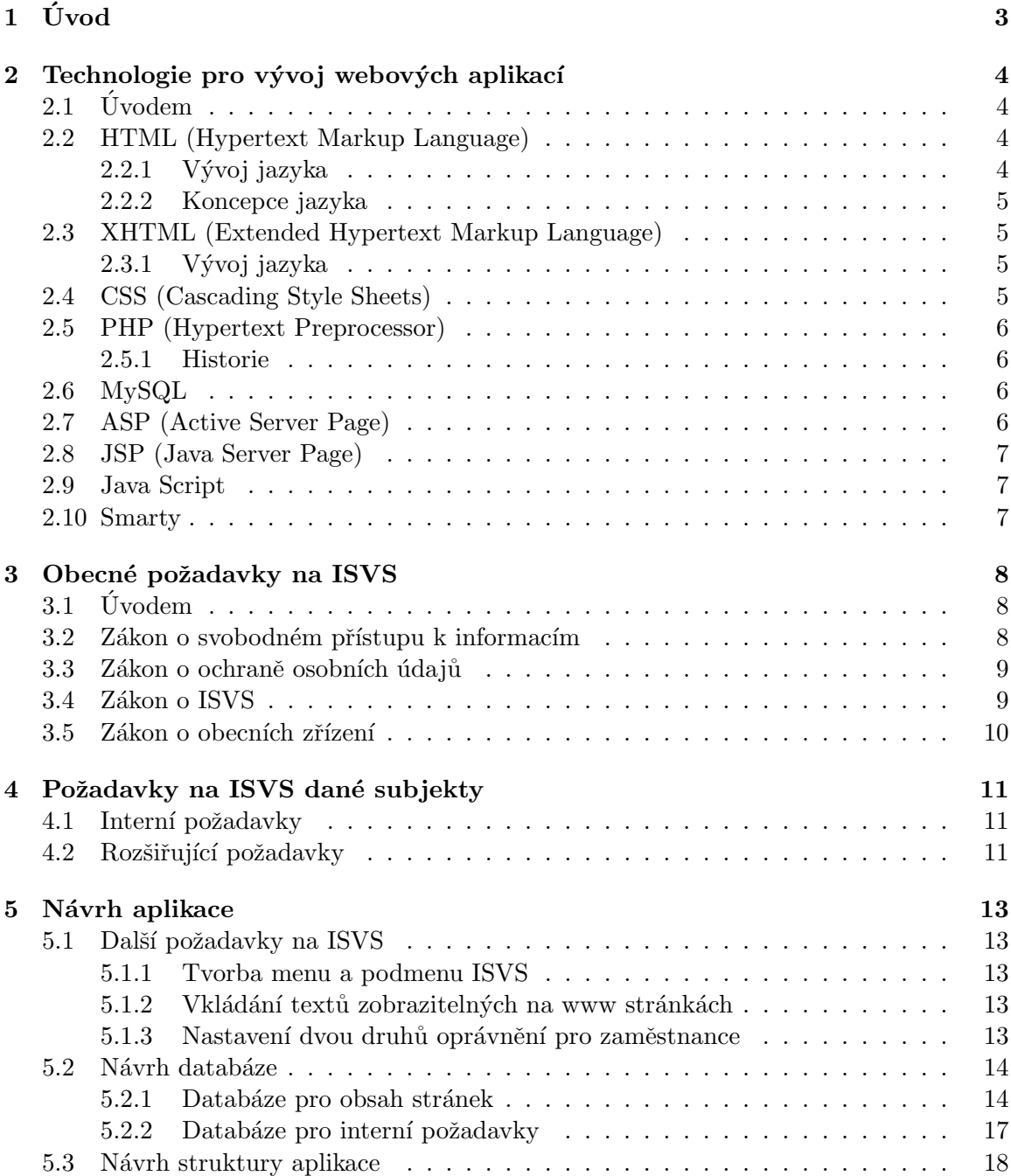

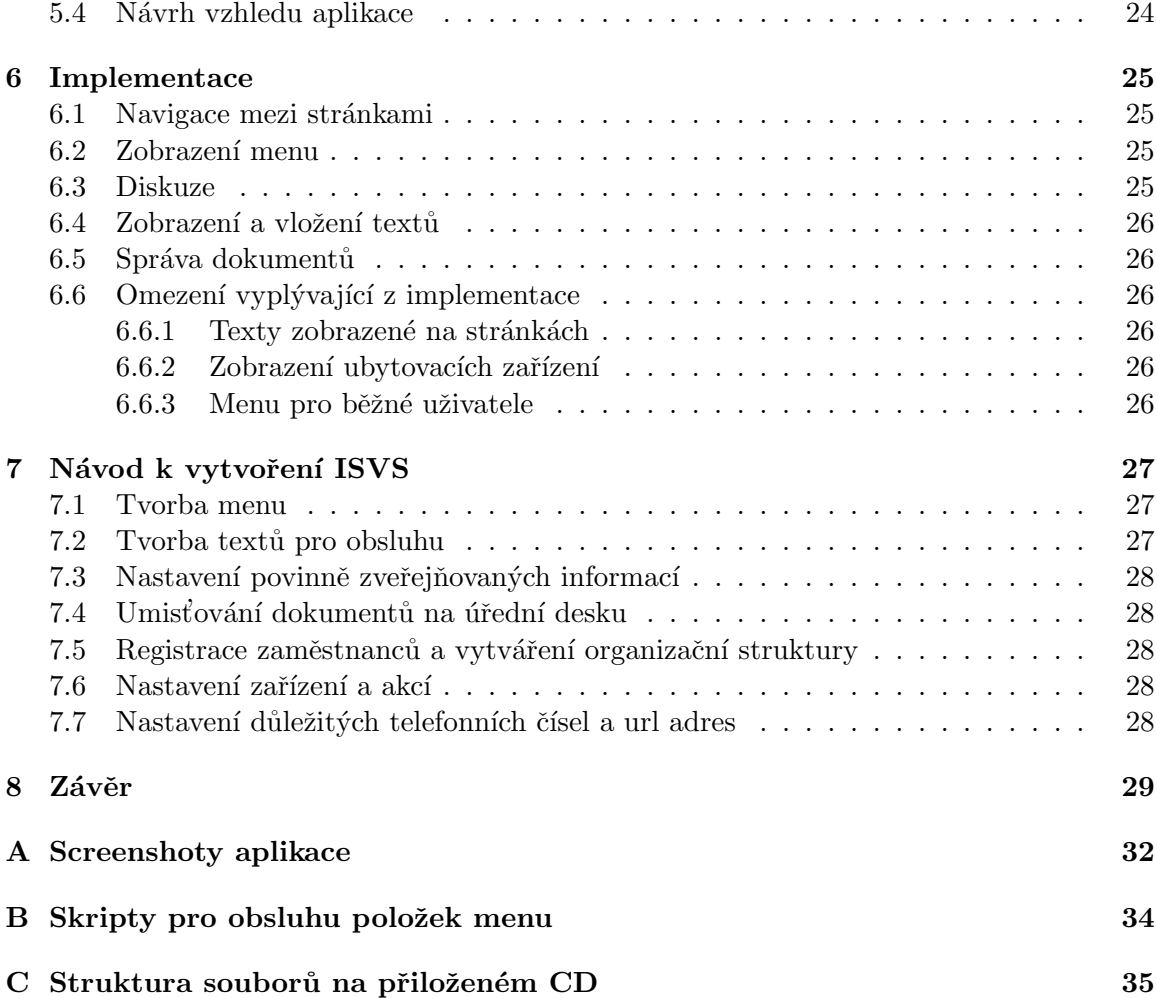

# <span id="page-8-0"></span>Kapitola 1 Úvod

Cílem této práce bylo vytvořit redakční informační systém veřejné správy, který by umožňoval vícenásobné použití s minimálními, nebo téměř žádnými zásahy do zdrojových kódů aplikace. Dalším požadavkem bylo, aby tento informační systém měl různé úrovně oprávnění (admin, zaměstnanec, občan). Tento redakční informační systém má být otestován na dvou institucích a to obci Charváty a městě Fryštáku. V neposlední řadě mají být dosažené výsledky zhodnoceny a popř. navrhnuty různé možnosti vylepšení.

Text práce je rozdělen do 8 kapitol, které postupně popíší vlastnosti vyvíjeného systému. V následující kapitole je popsán software, který je možné využít při tvorbě informačních systémů. Jedná se o jazyky běžně používané v praxi a to např. značkovací jazyky HTML, XHTML, dále skriptovací jazyky PHP, ASP apod. Ve 3. kapitole jsou uvedeny obecné požadavky na informační systém veřejné správy dané zákonem a ve 4. kapitole jsou uvedeny požadavky jednotlivých obcí a měst. V 5. kapitole se poté nachází doplňující požadavky na vyvíjený informační systém a návrh aplikace. Nástin implementace a omezení vyplývající z implementace se nachází v 6. kapitole. V 7. kapitole je stručně nastíněna tvorba informačního systému a v poslední 8. kapitole se nachází závěr, kde jsou zhodnoceny dosažené výsledky a návrh možného vylepšení.

## <span id="page-9-0"></span>Technologie pro vývoj webových aplikací

### <span id="page-9-1"></span> $2.1$  Uvodem

Základní otázkou při tvorbě softwarového produktu je volba programovacího jazyka. Pro tvorbu webových aplikací lze použít řadu různých značkovacích a skriptovacích jazyků, přičemž každý jazyk má alespoň částečně různé vlastnosti. Tyto vlastnosti je vhodné při výběru skriptovacích jazyků pečlivě zvážit. Některé základní programovací jazyky jsou popsány níže.

Pro tvorbu informačního systému veřejné správy (dále ISVS) jsem se rozhodl zvolit jazyk XHTML pro jeho striktnost a následné spuštění aplikace i na jiném zařízení než je osobní počítač. Jako skriptovací jazyk jsem použil jazyk PHP pro jeho dobrý výkon, jednoduchost, přenositelnost a integraci s většinou dostupných databázových systémů. Jako databázový systém byl vybrán systém MySQL. Tvorba vzhledu bude implementována pomocí CSS s využitím šablonovacího systému Smarty, který umožňuje oddělit aplikační logiku aplikace od prezenční.

#### <span id="page-9-2"></span>2.2 HTML (Hypertext Markup Language)

HTML je jedním z nejrozšířenějších značkovacích jazyků, který slouží k vytváření stránek v systému World Wide Web a následně umožňuje publikaci stránek na internetu. Tento jazyk je podmnožinou již dříve vyvíjeného univerzálního značkovacího jazyka SGML. Jazyk HTML poskytuje prostředky pro popis struktury textových informací, které lze rozdělit do různých bloků. HTML jazyk, do jisté míry, též umožňuje popis vzhledu a sémantiky dokumentu. Bližší informace lze nalézt [\[15,](#page-36-0) [10\]](#page-35-0).

#### <span id="page-9-3"></span>2.2.1 Vývoj jazyka

Jazyk HTML vznikl kolem roku 1990 a zároveň s ním byl navržen i protokol pro jeho přenos v síti HTTP. Vývoj byl z počátku velmi ovlivněn vývojem webových prohlížečů, které zpětně ovlivňovali vývoj jazyka. První standardizovaná verze se objevila v polovině roku 1994 pod n´azvem HTML 2.0. Standard vydala komunita Internet Engineering Task Force. Další standardizovaná verze byla vydána v roce 1996 jako verze HTML 3.2. Tato a další verze jsou již standardizovány konsorciem W3C. HTML 4.0 bylo vydáno na konci roku

1997 a umožňuje vytvářet vzhled pomocí připojování stylů. Poslední verzí tohoto jazyka je verze HTML 4.1, která opravuje chyby předchozí verze a přidává nové značky. Tento jazyk se již dále nevyvíjí a je nahrazován novějším a to jazykem XHTML.

#### <span id="page-10-0"></span>2.2.2 Koncepce jazyka

Jazyk HTML je charakterizován množinou značek a atributů pro jejich verzi definovaných. Mezi značky se uzavírají části textu dokumentu a tím se určuje sémantika obsaženého textu. Značka je tvořena názvem značky vložených do úhlových závorek. Značky mohou obsahovat atributy popisující jejich vlastnosti, nebo nesoucí jejich informaci. Tyto značky jsou jak párové tak nepárové. Dokument v tomto jazyce má předepsanou strukturu, definovanou pomocí pravidel DTD. Deklarace DTD je povinná až od poslední verze.

#### <span id="page-10-1"></span>2.3 XHTML (Extended Hypertext Markup Language)

XHTML je značkovací jazyk pro tvorbu hypertextových dokumentů v prostředí WWW vyvinutý konsorciem W3C. Je následníkem jazyka HTML, jehož vývoj byl ukončen. Jazyk XHTML je aplikací XML a na rozdíl od svého předchůdce je omezenější podmnožinou jazyka SGML. Má stejné výrazové možnosti jako HTML, ale mnohem striktnější a na rozdíl od HTML má mnohem obsáhlejší syntaxi. Vznikl z důvodu potřeby doručovat internet i do jiných zařízení (např. mobilních telefonů) odděleně od tradičních počítačů. Bližší informace lze nalézt  $[16, 11]$  $[16, 11]$  $[16, 11]$ .

#### <span id="page-10-2"></span>2.3.1 Vývoj jazyka

První specifikace jazyka byla na začátku roku 2000 pod názvem XHTML 1.0. Existuje ve třech verzích Strict, Transitional a Frameset. Jejím cílem bylo převedení starší verze jazyka HTML tak, aby vyhovoval podmínkám XML a přitom byla zachovaná zpětná kompatibilita. Jediný podstatný rozdíl oproti HTML je ten, že všechny značky musí být párové a musí být uzavřeny. Všechny hodnoty atributů musí být uzavřeny v uvozovkách. Další specifikací jazyka byla verze XHTML 1.1 z roku 2001. Je přísnější verzí XHTML 1.0 a je postavena na verzi XHTML 1.0 strict. Vynechává prakticky již všechny prezentační vlastnosti. Poslední a zatím stále ještě vyvíjenou verzí je verze XHTML 2.0. Tato verze by neměla být kompatibilní s předchozími verzemi jazyka.

#### <span id="page-10-3"></span>2.4 CSS (Cascading Style Sheets)

CSS je jazyk umožňující popis zobrazení dokumentů psaných v jazycích HTML, XHTML a XML. Jazyk byl navržen standardizační organizací W3C. Zatím byl vydán ve dvou verzích CSS1 a CSS2. Třetí verze CSS je zatím vyvíjena. Hlavním cílem tohoto jazyka je umožnit vývojářům oddělit vzhled od vlastního dokumentu. Velkou výhodou tohoto jazyka je relativně jednoduchá změna vzhledu celého webu. Změní se pouze požadované vlastnosti v souboru obsahujícího vzhled a nemusí se pracně procházet celý dokument html, nebo xhtml. CSS jazyk také umožňuje existenci různých kaskádových stylů pro různá výstupní zařízení. Hlavní nevýhodou tohoto jazyka je špatná podpora v prohlížečích. Stejný css kód může být některými prohlížeči interpretován jinak. V roce 2006 vyšla nová verze internet exploreru ve verzi 7. Tato verze by měla odstranit problémy v zobrazování u předchozí verze. Informace k této části jsem čerpal z [\[12\]](#page-35-2).

#### <span id="page-11-0"></span>2.5 PHP (Hypertext Preprocessor)

PHP je skriptovací programovací jazyk určený především pro programování dynamických webových stránek. Nejčastěji se začleňuje přímo do struktury dokumentu HTML, nebo XHTML. PHP skripty jsou prováděny na straně serveru a do webového prohlížeče u uživatele se dostane pouze výsledek jejich činnosti. Výhodou tohoto jazyka je nezávislost na platformě. Dnes existují verze pro Linux, Windows a Mac OS. Obsahuje rozsáhlé knihovny funkcí pro práci s textem, grafikou, práci se soubory a přístup k většině databázových serverů. PHP je ve spojení s databázovým serverem MySQL a webovým serverem Apache nejpoužívanější skriptovací jazyk pro tvorbu dynamických webových aplikací. Bližší informace lze nalézt  $[20, 19]$  $[20, 19]$  $[20, 19]$ .

#### <span id="page-11-1"></span>2.5.1 Historie

Jazyk vznikl v roce 1994. Autorem byl Rasmus Lerdorf, který vytvořil jednoduché počitadlo přístupu ke svým stránkám, které bylo napsáno v Perlu. To bylo později přepsáno do jazyka C, protože perlovský kód dost zatěžoval server. Sada skriptů byla vydána ještě v témže roce pod názvem Personal Home Page Tools, zkráceně PHP. V polovině roku se systém PHP spojil s jin´ym programem stejn´eho autora. Tak vzniklo PHP/FI 2.0. Zeev Suraski a Andi Gutmans v roce 1997 přepsali parser a formovali tak základ PHP3 a název byl změněn na již známou dnešní podobu a to PHP Hypertext Preprocessor. V roce 1998 vychází PHP3. Tato verze byla mnohem rychlejší a obsahovala více funkcí. Byla také k dispozici pod operační systém Windows. V roce 2000 vychází verze PHP4. Poslední verzí jazyka PHP4 je verze PHP 4.4.4, která vyšla v roce 2006. V roce 2004 vyšla verze jazyka PHP5, která poskytuje objektový přístup, který je podobný jako v jazyce Java. Zatím poslední verzí jazyka PHP5 je verze PHP 5.2.0 z roku 2006.

#### <span id="page-11-2"></span>2.6 MySQL

MySQL je databázový systém vytvořen švédskou firmou MYSQL AB. Jedná se o multiplatformní databázi, která je poskytována s dvojí licencí. Jak bezplatnou licencí GPL, tak i pod komerční placenou licencí. MySQL je postavena na relační databázi a komunikace s ní probíhá pomocí příkazů jazyka SQL, na kterém je celý databázový systém postaven. MySQL byla od začátků optimalizována především na rychlost a to i za cenu některých zjednodušení. Donedávna nepodporovala pohledy, triggery a uložené procedury. Tyto vlast-nosti byly přidávány až do posledních verzí tohoto systému. Informace jsem čerpal z [\[19\]](#page-36-3).

#### <span id="page-11-3"></span>2.7 ASP (Active Server Page)

ASP slouží pro tvorbu dynamických stránek. Je to technologie nezávislá na programovacím jazyce, vyvinutá společností Microsoft, která umožňuje vykonávání kódu na straně serveru a následné odeslání do prohlížeče u klienta. Umožňuje přistupovat k různým softwarovým objektům pomocí skriptů včleněných přímo do značkovacích jazyků. Používá se pro systém serverů Windows NT. Jako programovací jazyky se používají VBScript a JScript. Více informací lze nalézt [\[13\]](#page-36-4).

#### <span id="page-12-0"></span>2.8 JSP (Java Server Page)

JSP je Java technologie umožňující generování dynamických dokumentů HTML, XML, nebo jiných typů dokumentů v závislosti na webovém požadavku klienta. Tato technologie poskytuje vkládání kódu v Javě do statických částí dokumentu. Bližší informace lze nalézt [\[14\]](#page-36-5).

#### <span id="page-12-1"></span>2.9 Java Script

Java Script je skriptovací jazyk, který slouží pro zápis programů přímo do kódu stránky. Jeho vykonávání se potom provádí na straně klienta v prohlížeči. Tento skriptovací jazyk vychází z jazyků C a Java a je přímo interpretovaný. Java Script nemá nic společného s Javou, i když jsou si syntakticky podobní. Bližší informace lze nalézt [\[17\]](#page-36-6).

#### <span id="page-12-2"></span>2.10 Smarty

Smarty je systém šablon pro PHP umožňující vkládat do HTML, nebo XHTML kódu speciální znaky a příkazy a oddělit tak aplikační logiku od prezentace dat. I když je Smarty určen k oddělení aplikační logiky od prezentační, tak není omezen pouze na tvorbu šablon pomocí značkovacích jazyků. Umožňuje taktéž použití řídících struktur, cyklů, vestavěných funkcí pro práci s řetězci, časem apod. Použití funkcí v prezentační části není omezené a to díky pluginům. Několik je jich již implementováno v základní distribuci, zbylé je možné doprogramovat pomocí skriptovacího jazyka PHP.

Hlavní síla šablonovacího systému se skrývá v možnosti kompilace šablon. Smarty pro každou použitou šablonu vytváří zkompilovaný tvar a ten ukládá do speciálního adresáře. Pokud je šablona použita znovu, nedochází již ke kompilaci, ale použije se již zkompilovaná šablona. Tím dochází ke zvýšení rychlosti. Předchozí informace jsem čerpal z [\[18\]](#page-36-7).

## <span id="page-13-0"></span>Obecné požadavky na ISVS

### <span id="page-13-1"></span> $3.1$  Uvodem

Obecné požadavky na ISVS jsou dány v České republice zákony, standardy a věstníky, které obsahují jednak povinné údaje, které musí ISVS obsahovat, tak také různá doporučení. Nejdůležitějším zákonem je zákon o svobodném přístupu k informacím č.106/1999Sb. [\[1\]](#page-35-3), který ukládá povinnost zveřejňovat povinné údaje i formou umožňující dálkový přístup, což je převážně v dnešní době internet a jeho www služba. Dále pak je třeba brát v úvahu zákony o ochraně osobních údajů č.101/2000Sb.  $[2]$ , který popisuje, které údaje mohou být poskytovány a zveřejňovány. Dalšími zákony související s touto tématikou jsou zákony č.365/2000Sb. o informačních systémech veřejné správy [\[3\]](#page-35-5) ukládající práva a povinnosti při tvorbě a správě ISVS a také zákon č. 128/2000Sb. o obcích a obecních zřízení [\[4\]](#page-35-6) popisující organizační strukturu a povinnosti jednotlivých subjektů.

#### <span id="page-13-2"></span>3.2 Zákon o svobodném přístupu k informacím

Jak již bylo zmíněno na začátku této kapitoly, jedná se o dílčí zákon, který ukládá obcím povinnost zveřejňovat povinné údaje formou umožňující dálkový přístup a tím pádem vytvářet ISVS. Tento zákon ukládá obcím následující povinnosti:

- každý povinný subjekt musí pro informování veřejnosti ve svém sídle a svých úřadovnách zveřejnit na místě, které je všeobecně přístupné, jakož i umožnit pořízení jejich kopie, tyto informace:
	- d˚uvod a zp˚usob zaloˇzen´ı povinn´eho subjektu, vˇcetnˇe podm´ınek a princip˚u, za kterých provozuje svoji činnost
	- popis sv´e organizaˇcn´ı struktury, m´ısto a zp˚usob, jak z´ıskat pˇr´ısluˇsn´e informace, kde lze podat žádost či stížnost, předložit návrh, podnět či jiné dožádání anebo obdržet rozhodnutí
	- m´ısto, lh˚utu a zp˚usob, kde lze podat opravn´y prostˇredek proti rozhodnut´ı povinného subjektu, a to včetně výslovného uvedení požadavků, které jsou v této souvislosti kladeny na žadatele, jakož i popis postupů a pravidel, která je třeba dodržovat při těchto činnostech, a název příslušného formuláře a způsob a místo, kde lze takový formulář získat
- postup, který musí povinný subjekt dodržovat při vyřizování všech žádostí, návrhů i jiných dožádání občanů, a to včetně příslušných lhůt, které je třeba dodržovat
- pˇrehled nejd˚uleˇzitˇejˇs´ıch pˇredpis˚u, podle nichˇz povinn´y subjekt zejm´ena jedn´a a rozhoduje, které stanovují právo žádat informace a povinnost poskytovat informace a které upravují další práva občanů ve vztahu k povinnému subjektu, a to včetně informace, kde a kdy jsou tyto předpisy poskytnuty k nahlédnutí
- $-$  sazebník úhrad za poskytování informací
- výroční zprávu za předcházející kalendářní rok o své činnosti v oblasti poskytování informací
- Povinné subjekty jsou povinny zveřejňovat informace uvedené v předchozí odrážce též způsobem umožňujícím dálkový přístup

Tyto povinné údaje přesně popisuje standard pro zveřejňování vybraných informací [\[8\]](#page-35-7), který ukládá pomocí 16. bodové osnovy povinně zveřejňované informace podle zákona o svobodném přístupu k informacím a přidává k ní ještě další jednu jako doporučení. V další části tohoto standardu je obsažena osnova popisu postupu vývoje ISVS.

#### <span id="page-14-0"></span>3.3 Zákon o ochraně osobních údajů

Zákon o ochraně osobních údajů ukládá povinnost správně nakládat s citlivými informacemi. Tímto zákonem je dáno, že nikde nesmí být zveřejněny údaje, které by jakkoliv mohly poškodit osobu, které se tyto údaje týkají. Dále tyto údaje nesmí být uchovávány déle, než je nezbytně nutná doba a že nesmí být sdružovány údaje získané k různým účelům. S tímto zákonem souvisí dále zákon č.301/2000Sb. o matrikách [\[5\]](#page-35-8), který říká, že údaje uvedené v matričních knihách jsou neveřejné, a tudíž jejich obsah nesmí být poskytován v jakékoliv podobě.

Z těchto dvou zákonů vyplývá, že v ISVS nesmí být zobrazeny údaje, které by jakkoliv byly v rozporu s těmito zákony. To znamená, že nesmí být zveřejněny žádné osobní údaje jako např. jméno a příjmení, adresa, národnost atd. Jedinou výjimkou je forma blahopřání, kdy lze zveřejnit pouze jméno a příjmení v kategorii slaví jubileum, nebo narodil se, bez jakýchkoliv dalších údajů. K ostatnímu je již potřeba souhlas dané osoby.

#### <span id="page-14-1"></span>3.4 Zákon o ISVS

Zákon o informačních systémech veřejné správy stanovuje pravidla a povinnosti správců ISVS a dalších subjektů souvisejících s vytvářením, užíváním, provozem a rozvojem ISVS. Zákon vytváří podmínky, aby kvalitní informační systémy byly dobrým nástrojem pro výkon veřejné správy. Tento zákon dále odkazuje na standardy, které jsou od 1. ledna 2007 nahrazeny vyhláškami, specifikující bližší požadavky na ISVS, které je nutné dodržet pro splnění atestace. Tato atestace je nutná pro spuštění provozu ISVS.

Obsah těchto standardů a vyhlášek je publikován ve Věstníku vydávaným Ministerstvem informatiky Ceské republiky. Ten je vydáván v elektronické podobě a je dostupný na stránkách Ministerstva informatiky [\[9\]](#page-35-9). Pro příklad je uveden Věstník [\[6\]](#page-35-10) popisující základní kroky, které musí být provedeny v průběhu životního cyklu informačního systému, nebo Věstník obsahující standard pro národní prostředí [\[7\]](#page-35-11), který obsahuje správné principy řazení a kódování češtiny na stránkách ISVS.

#### <span id="page-15-0"></span>3.5 Zákon o obecních zřízení

V zákoně o obcích a obecních zřízení se nachází mimo jiné popis organizační struktury úřadů, která je přesně specifikována a řídí se počtem obyvatel v daném obecním zřízení a dále pravomoce a povinnosti, které dané obecní zřízení musí vykonávat.

## <span id="page-16-0"></span>Požadavky na ISVS dané subjekty

V předchozí kapitole byly popsány požadavky a omezení na obsah ISVS dané zákonem. Tento obsah musí být zveřejňován formou umožňující dálkový přístup. V této kapitole budou popsány požadavky jednotlivých obcí, měst, které jsem zjistil formou konzultace a to jak osobní s městem Fryšták, tak emailovou s obcí Charváty a Bochoř. Z důvodu co největší obecnosti jsem další informace hledal v existujících ISVS měst a obcí po celé České republice.

Zjištěné požadavky lze dále rozdělit na interní a rozšiřující požadavky jednotlivých subjektů. Interní požadavky napomáhají úřadům v jejich činnosti a jsou k dispozici pouze zaměstnanci úřadu. A na rozšiřující požadavky, které doplňují povinně zveřejňované informace a zároveň slouží k lepší informovanosti a prezentaci obce.

#### <span id="page-16-1"></span>4.1 Interní požadavky

Na základě různých konzultací jsem zjistil následující požadavky, které by ISVS měl obsahovat, pro jeho lepší uplatnitelnost v praxi:

- $\bullet$  možnost uchovávat interní dokumenty, plány, mapy
- možnost záznamu o platbě nějakého poplatku jak pro občany, tak i pro ostatní fyzické, nebo právnické osoby operující na území dané obce
- možnost uchovávat matriční případy
- možnost evidování obyvatelstva
- uchovávání žádosti a datumu výdeje pro občanský průkaz, nebo pas

Všechny výše zmíněné požadavky se týkají pouze měst. U obcí není ve většině případů nutné uchovávat matriční případy a také neumožňují výdej dokladů.

#### <span id="page-16-2"></span>4.2 Rozšiřující požadavky

Mezi rozšiřující požadavky lze zařadit požadavky, které se doplňují k povinně zveřejňovaným údajům a slouží jednak pro prezentaci obce a tím pádem k získání větší prestiže a také pro informování obyvatel daného subjektu o různých aktivitách obce, důležitých událostech, popˇr. zaj´ımavostech apod.

Zde se nachází seznam zjištěných rozšiřujících požadavků:

- úvodní informace týkající se obce, jako například poloha, zajímavosti apod.
- $\bullet$  historie města a její významní občané, návštěvníci
- $\bullet\,$ zobrazování různých novinek na stránkách
- výpis firem, organizací, spolků a to jak v obci, tak případně i v blízkém okolí
- $\bullet$  výpis kulturních, sportovních a ostatních akcí v obci, nebo v blízkém okolí
- $\bullet\,$ rekreace ve městě
	- $-$  popis okolí, zajímavosti
	- $-$  různé tipy na výlet
	- restaurace, rekreaˇcn´ı stˇrediska, penziony apod.
- fotogalerie zajímavé fotografie obce a okolí
- $\bullet$  seznam důležitých a zajímavých telefonních čísel
- seznam odkazů na důležité, nebo zajímavé firmy, organizace, spolky
- $\bullet$  diskuzní skupina umožňující komunikaci s obyvateli obce

Uvedené rozšiřující požadavky jsou jakousi obecně rozšířenou podmnožinou všech možných požadavků, jelikož není možné zaznamenat všechny tyto požadavky. Ty mohou být dále rozšiřovány a upravovány při uplatňování takového ISVS v praxi.

## <span id="page-18-0"></span>Návrh aplikace

V předchozích dvou kapitolách jsem uvedl požadavky na vyvíjený ISVS. V této kapitole popíší další požadavky na vyvíjený informační systém, dále návrh databáze, návrh vzhledu aplikace a návrh struktury univerzálního redakčního systému veřejné správy.

#### <span id="page-18-1"></span>5.1 Další požadavky na ISVS

Vzhledem k tomu, že vyvíjený ISVS má být univerzálně použitelný informační systém, je nutné brát v úvahu ještě další požadavky, pomocí kterých tohoto docílím. Mezi tyto požadavky patří:

- možnost tvorby menu a podmenu ISVS
- $\bullet$  vkládání textů zobrazitelných na www stránkách
- nastavení dvou druhů oprávnění pro zaměstnance

#### <span id="page-18-2"></span>5.1.1 Tvorba menu a podmenu ISVS

Tato funkčnost systému je důležitá z toho důvodu, že nelze uplatnit stejnou strukturu informací pro různé obce. Je proto nutné, aby takový systém umožňoval nejen změnu jmen položek v menu, ale také i změnu jejich struktury a pořadí zobrazení.

#### <span id="page-18-3"></span>5.1.2 Vkládání textů zobrazitelných na www stránkách

Vkládání a zobrazování textů je další nutná funkčnost navrhovaného univerzálního redakčního systému. Je důležité ji tam mít, aby bylo možné měnit, přidávat textovou část obsahu stránek jako je například úvod, nebo historie. Bude se tak dít pomocí textů, které budou vkládány do databáze pro určitou kategorii. Ta bude následně zobrazována jako obsah stránek.

#### <span id="page-18-4"></span>5.1.3 Nastavení dvou druhů oprávnění pro zaměstnance

Je to funkce umožňující nastavit určitým zaměstnancům vyšší oprávnění a tak omezit funkčnost systému pro všechny zaměstnance. Jednalo by se o funkce správy zaměstnanců úřadu a o vybrané funkce správy stránek, které nejsou potřeba tak často měnit. Tato funkce by zde být nemusela, ale z ůvodu nechtěných, nebo neoprávněných zásahů do obsahu stránek, nebo struktury úřadu je lepší ji mít.

#### <span id="page-19-0"></span>5.2 Návrh databáze

Vyvíjený ISVS pracuje s velkým množstvím dat, které je nutné někam ukládat. Pro uložení těchto dat jsem se rozhodl použít databázi. Návrh databáze naleznete v následující podkapitole a skládá se ze dvou hlavních částí – a to z části pro obsah stránek a z části pro interní požadavky. Při návrhu databáze byly brány v úvahu veškeré požadavky uvedeny v předcházejících kapitolách.

#### <span id="page-19-1"></span>5.2.1 Databáze pro obsah stránek

Na následujícím obrázku [5.1](#page-20-0) se nachází první část návrhu databáze pro obsah stránek. Dále je popsána část pro uživatele, která obsahuje následující entitní množiny:

- UZIVATELE obsahuje všechny uživatele ISVS
- ZAMESTNANCI obsahuje registrované zaměstnance
- REGISTROVANI\_OBCANE obsahuje registrované uživatele systému
- FUNKCE obsahuje funkce, do kterých mohou být zaměstnanci zařazeni

Další částí je část pro firmy, spolky, organizace, kulturní a sportovní akce pořádané těmito zařízeními. Tato část obsahuje následující entitní množiny:

- TYP\_ZARIZENI obsahuje jednotlivé kategorie jako firmy, spolky, apod.
- ZARIZENI obsahuje název zařízení
- URL\_ADRESY obsahuje url adresu zařízení
- TYP\_AKCE obsahuje typ akce o jakou se jedná
- $AKCE obsahuje bližší informace o akci$

Předcházející dvě části mají tři společné entitní množiny pro uložení dalších dat pro bližší specifikaci a to:

- TELEFONNI\_CISLA slouží k uložení telefonních čísel zařízení a zaměstnanců
- ADRESY slouží k uložení adres zaměstnanců, registrovaných uživatelů, zařízení a míst pro pořádání akcí
- ELEKTRONICKE\_ADRESY slouží k uložení emailů zaměstnanců, registrovaných uživatelů a zařízení

Další částí je část pro ukládání dokumentů, různých textů, fotogalerie a ceníku nabízených služeb obsahující následující entitní množiny:

- TYP\_DOKUMENTU obsahuje různé druhy dokumentu
- DOKUMENTY obsahuje jednotlivé typy dokumentů, jak interní tak veřejné
- KATEGORIE obsahuje kategorie textů a fotografií
- FOTOGALERIE obsahuje základní údaje o fotografii
- TEXTY obsahuje jednotlivé texty zobrazované na stránkách
- $\bullet$  TYP\_SLUZBY obsahuje různé kategorie ceníku
- CENIK\_SLUZEB obsahuje jednotlivé položky ceníku

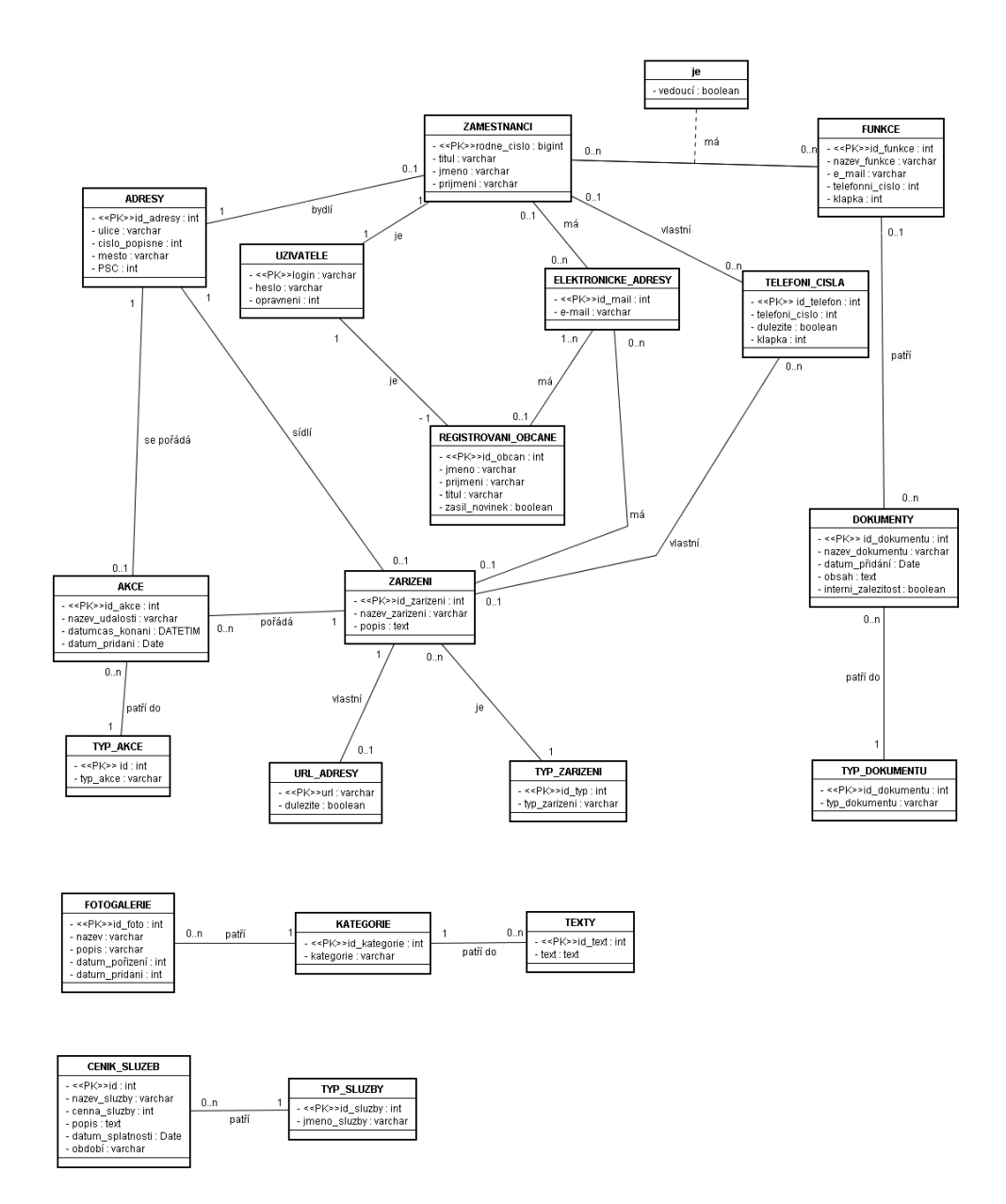

<span id="page-20-0"></span>Obrázek 5.1: První část databáze pro obsah stránek

Na obrázku [5.2](#page-21-0) se nachází druhá a zároveň poslední část návrhu databáze pro obsah stránek. Dále je popsána část pro povinně zveřejňované informace, která se skládá z následujících entitních množin:

- ZVEREJNOVANE\_INFORMACE obsahuje povinně zveřejňované informace podle zákona
- UREDNI\_HODINY obsahuje úřední hodiny úřadu
- TELEFONNI\_CISLA obsahuje telefonní čísla úřadu
- ADRESY obsahuje adresu úřadu

Další částí je část pro menu. Je složena z následujících entitních množin:

- MENU obsahuje položky menu a jména skriptů pro obsluhu
- PODMENU obsahuje položky podmenu a jména skriptů pro obsluhu

Poslední částí na obrázku je část pro diskuzní skupinu obsahující následující entitní množiny:

- CLANEK obsahuje hlavní články diskuze
- REAKCE\_NA\_CLANEK obsahuje články, které jsou reakcí na hlavní články

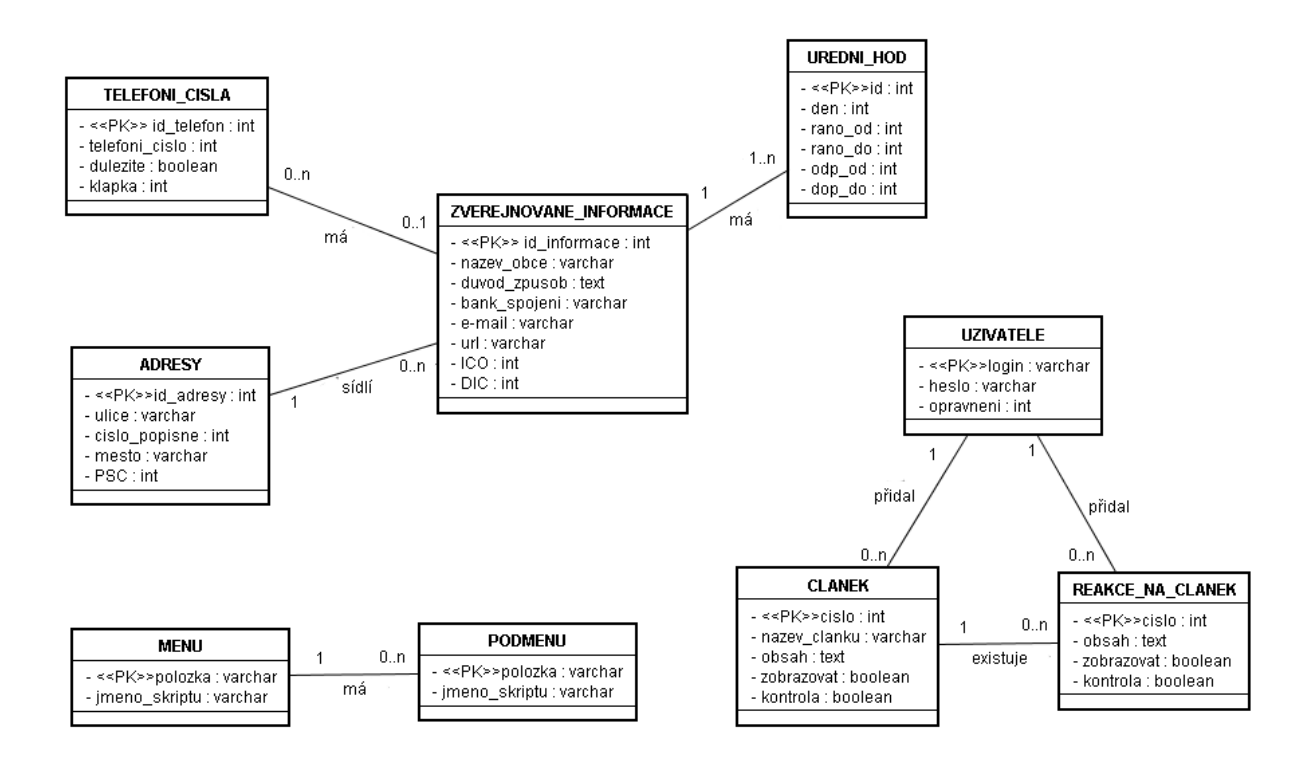

<span id="page-21-0"></span>Obrázek 5.2: Druhá část databáze pro obsah stránek

#### <span id="page-22-0"></span>5.2.2 Databáze pro interní požadavky

Na třetím obrázku [5.3](#page-23-1) je část pro interní požadavky obce. Dále je popsána část pro zasedání, která obsahuje následující entitní množiny:

- DOKUMENTY obsahuje dokumenty
- ZASEDANI obsahuje termíny zasedání

Další částí interních požadavků je část pro evidenci obyvatelstva skládající se z následujících entitních množin:

- EVIDENCE\_OBYVATELSTVA obsahuje evidované obyvatele
- $\bullet$  ADRESY obsahuje adresy evidovaného obyvatele
- $\bullet$  DOBA obsahuje dobu, po kterou daný obyvatel v obci žil

Další částí jsou matriční případy. Ty jsou složeny z následujících entitních množin:

- $\bullet$  MATRIKA obsahuje druh a datum události
- KDO obsahuje údaje osoby, které se týká matriční případ

Další částí je část pro výdej dokladů. Je složena z jedné entitní množiny a to:

 $\bullet$  DOKLADY – obsahuje základní údaje o vydávaném dokladu

Poslední částí interních požadavků je část pro platby. Ta je složena z následujících entitních množin:

- CENIK\_SLUZEB obsahuje ceny poskytovaných služeb
- PRAVIDELNE PLATBY obsahuje platby, které jsou prováděny pravidelně
- JEDNORAZOVE\_PLATBY obsahuje jednorázově prováděné platby
- PLATBY obsahuje provedené platby, jak jednorázové, tak pravidelné
- $\bullet$  PLATCI zahrnuje ostatní možné plátce

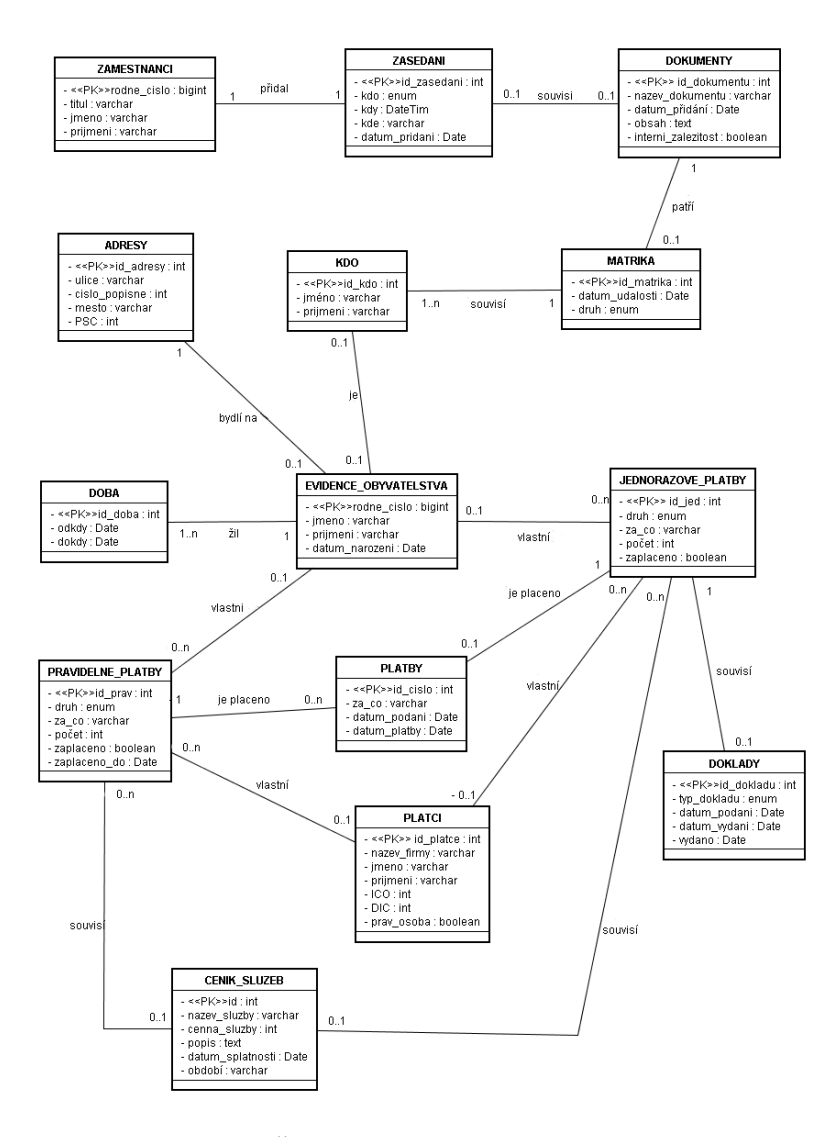

<span id="page-23-1"></span>Obrázek 5.3: Část databáze pro interní požadavky

#### <span id="page-23-0"></span>5.3 Návrh struktury aplikace

Pro vyvíjený informační systém bylo nutné navrhnout určitou strukturu rozložení jednotlivých funkcí menu v informačním systému. Základní rozdělení se řídí podle use case diagramů, které se nachází na následujících obrázcích (obr. [5.4,](#page-24-0) obr. [5.5,](#page-24-1) obr. [5.6\)](#page-25-0). Podle něho lze rozdělit funkce do jednotlivých skupin podle příslušného oprávnění a to na část pro administrátora stránek, část pro pověřeného zaměstnance, část pro zaměstnance a část pro občana. Každá část s vyšším oprávněním obsahuje všechny předešlé funkce. Use case diagram zároveň určuje funkčnost informačního systému.

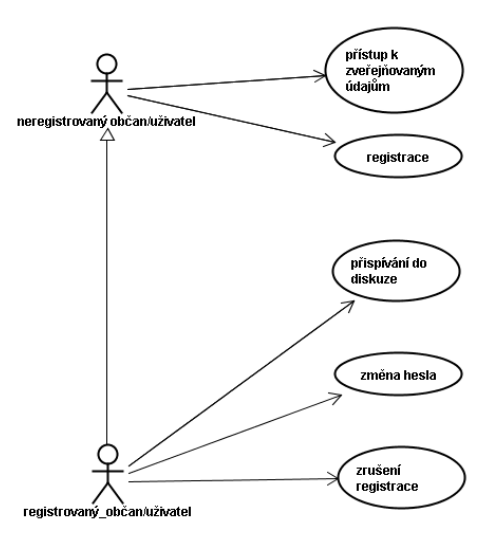

<span id="page-24-0"></span>Obrázek 5.4: Use case diagram pro občany

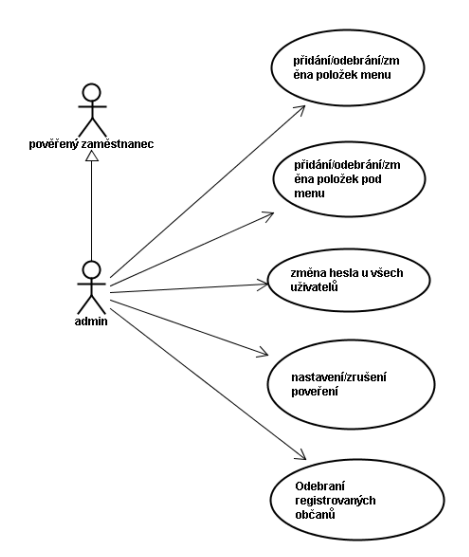

<span id="page-24-1"></span>Obrázek 5.5: Use case diagram pro administrátora

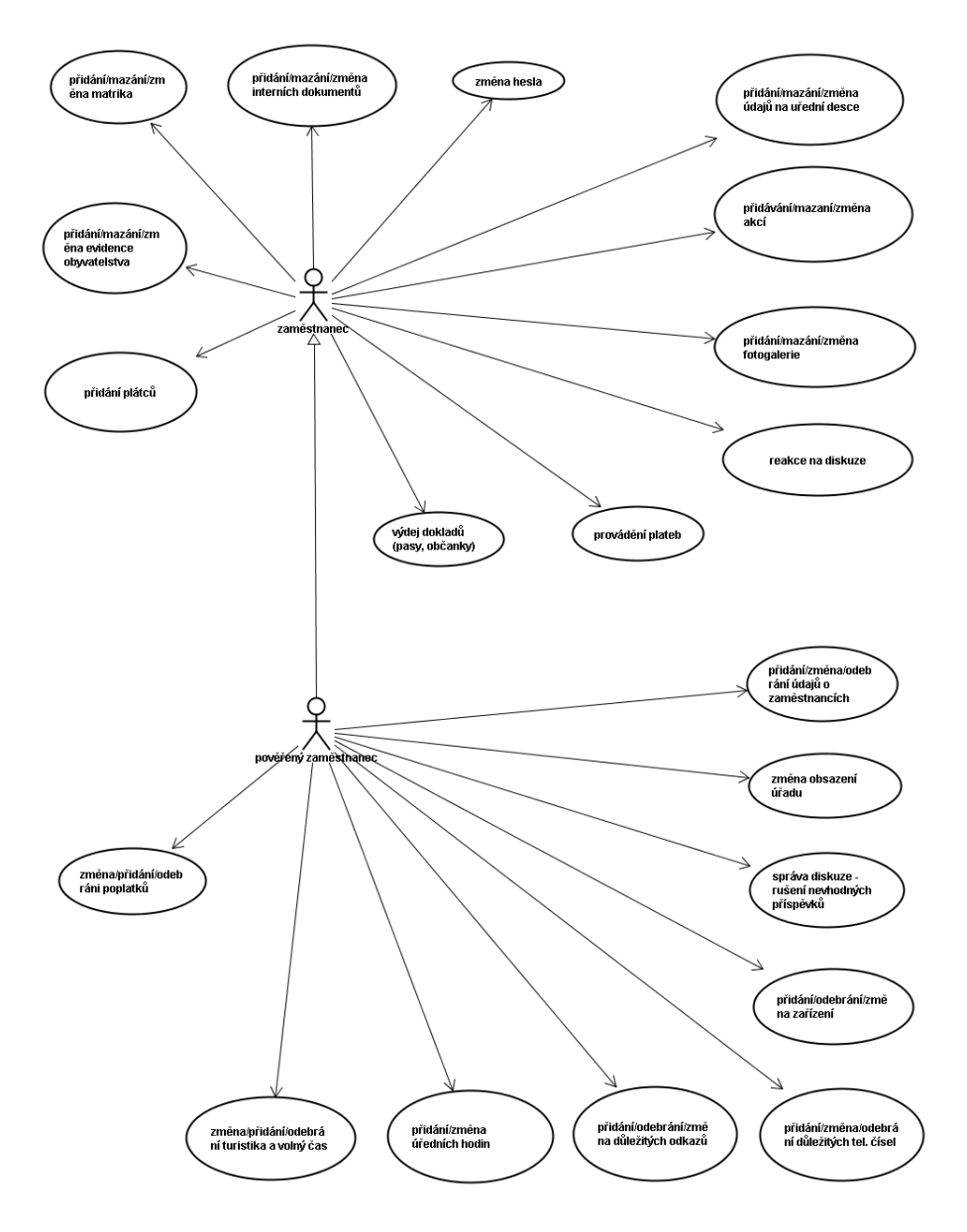

<span id="page-25-0"></span>Obrázek 5.6: Use case diagram pro zaměstnance

Další dělení jsem již provedl na základě spojení jednotlivých funkcí systému do logických celků položek menu a podmenu. Část pro zaměstnance je strukturována následovně:

- Akce slouží pro správu akcí
	- Správa druhu akcí přidání nového druhu akce
	- Pˇridat akci pˇrid´a novou akci
	- Výpis a odebrání výpis všech akcí v systému
- Doklady slouží k základní správě dokladů
	- Nový doklad vytvoření nové žádosti na doklad
	- Doklady umoˇzˇnuje obecn´y pˇrehled nad ˇz´adostmi
- Dokumenty slouží ke správě uchovávaných dokumentů
	- $-$  Typ dokumentu přidání, nebo odebrání typů dokumentu
	- $-$  Dokumenty výpis jednotlivých dokumentů
	- Pˇrid´an´ı/odebr´an´ı pˇridan´ı, nebo odebr´an´ı dokumentu
- Evidence obyvatelstva slouží pro úkony prováděné při správě evidence obyvatelstva
	- $-$  Registrace registrování nového občana
	- $-$  Výpis občanů výpis občanů
	- $-$  Obnovení pobytu obnoví pobyt
	- $-$  Ukončení pobytu ukončí pobyt
	- $-$  Změna adresy změna adresy bydliště
- Fotogalerie slouží ke správě fotogalerií
	- Kategorie kategorie pro zaˇrazen´ı fotografie
	- Pˇrid´an´ı/odebr´an´ı pˇridan´ı, nebo odebr´an´ı fotografie
- Matrika slouží k uchovávání základních údajů o matričních případech
	- $-$  Matrika výpis matričních případů
	- Pˇrid´an´ı/odebr´an´ı pˇrid´an´ı, nebo odebr´an´ı matriˇcn´ıch pˇr´ıpad˚u
- Platby občané slouží pro platby prováděné občany
	- Jednorázové jednorázové platby
	- $-$  Pravidelné pravidelné platby
- Platby plátci slouží pro platby prováděné jinými subjekty
	- $-$  Přidat plátce přidání nového plátce
	- Jednorázové jednorázové platby
	- $-$  Pravidelné pravidelné platby
- Zasedání slouží pro správu zasedání
- $-$  Přidat zasedání přidání nového termínu zasedání
- Zasedání výpis zasedání
- Správa dokumentů přidání, nebo odebrání dokumentu
- Změna hesla slouží pro změnu hesla

Část pro pověřeného zaměstnance je strukturována následovně:

- Funkce vytváření a úprava oddělení
- Zaměstnanci obsahuje funkce pro správu zaměstnanců
	- $-$  Registrace registrace nového zaměstnance
	- $-$  Změna os. údajů změna osobních údajů
	- Zmˇena adresy slouˇz´ı pro zmˇenu adresy
	- Změna kontaktů přidání, nebo změna telefonních čísel a e-mailů
	- $-$  Zrušení registrace zrušení registrace
- Obsazení úřadu slouží pro správu obsazení úřadu
	- Správa oddělení slouží pro zařazení, nebo odebrání zaměstnance z/do oddělení
	- $-$  Nastavení vedoucích nastavení vedoucích v jednotlivých odděleních
- Zařízení slouží pro správu zařízení, organizací
	- $-$  Typ zařízení správa typu zařízení
	- Výpis zařízení výpis všech registrovaných zařízení
	- $-$  Přidání zařízení pro přidání dalšího zařízení
	- $-$  Změna adresy změna adresy u zařízení
	- $-$  Změna kontaktů změna telefonních čísel, nebo e-mailů
	- Změna url změna url adresy zařízení
	- Zruˇsit zaˇr´ızen´ı odebr´an´ı zaˇr´ızen´ı z datab´aze
- Důležité url/tel správa důležitých telefonních čísel a url adres
	- $-$  Nastavení url pro nastavení url adres
	- Nastavení tel pro nastavení telefonních čísel
- Texty správa textů pro obsah stránek
	- Kategorie pro nastaven´ı kategorie
	- $-$  Přidání přidání nového textu
	- $-$  Změna změna textu
	- $-$  Odebrání odstranění textu
- Ceník služeb správa ceníku služeb
	- $-$  Typ služby nastavení typu služby
- Správa ceníku přidání, nebo odebrání jednotlivých služeb a cen
- Zveřejňované inf. správa povinně zveřejňovaných informací
	- Zveřejňované informace nastavení, nebo změna povinně zveřejňovaných informací
	- Telefonní čísla přidání, nebo odebrání telefonních čísel úřadu
	- $-$  Úřední hodiny nastavení úředních hodin úřadu

Část pro administrátora je strukturována následovně:

- Menu slouží pro vytváření položek menu sloužící uživatelům veřejné části ISVS
	- Správa menu vytváření hlavních položek
	- Správa podmenu vytváření podmenu
- Změna hesel slouží pro změnu hesel
	- $-$  Zaměstnanci u zaměstnanců
	- $-$  Občan $\acute{e}$  u registrovaných občanů
	- $-$  Admin vlastního hesla
- Zrušení registrace slouží pro zrušení registrace u občanů
- Pověření slouží k udělení, nebo odebrání vyššího oprávnění pro zaměstnance

Z důvodu otestování vyvíjeného informačního systému bylo nutné navrhnout určitou logickou strukturu i pro menu, které slouží pro navigaci po veřejné části stránek. Učinil jsem tak na základě získaných informací a to následovně:

- Úvod zobrazí úvodní informace
- Městský/Obecní úřad veškeré informace týkající se městského/obecního úřadu
	- $-$  Základní informace základní informace o úřadě
	- $-$  Úřední hodiny úřední hodiny
	- Úřední deska obsahuje různé dokumenty, které musí být zveřejňovány
	- Správní poplatky obsahuje ceník poskytovaných služeb
	- Popis úřadu popis organizační struktury úřadu
- Aktuality výpis aktuálních informací
- Zařízení výpis spolků, organizací a zařízení
- $\bullet$  Akce výpis veškerého dění v obci
- Rekreace zajímavosti týkající se rekreace a odpočinku
	- $-$  Příroda zobrazení informací ohledně přírody
	- $-$  Tipy na výlet zajímavé informace
	- $-$  Turistika popis turistických tras apod.
- $-$  Cykloturistika popis cykloturistických tras apod.
- Ubytování možnost ubytování
- Fotogalerie obsahuje fotogalerii
- Zajímavá tel. čísla obsahuje důležitá, nebo zajímavá telefonní čísla
- Zajímavé odkazy obsahuje důležité, nebo zajímavé url adresy
- $\bullet$  Diskuze obsahuje diskuzní skupinu
- Registrace možnost registrace občanů
- Změna hesla pokud je občan přihlášen, zobrazí se možnost změny hesla

#### <span id="page-29-0"></span>5.4 Návrh vzhledu aplikace

Před začátkem vlastní implementace bylo nutné vytvořit vzhled vyvíjené aplikace. Pro ISVS byl zvolen jeden z rozšířených a hodně používaných typů layoutů a to třísloupcový layout s hlavičkou a patičkou stránky [5.7.](#page-29-1)

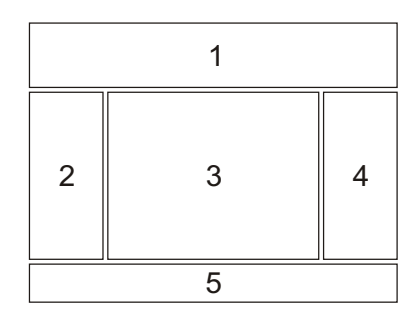

<span id="page-29-1"></span>Obrázek 5.7: Budoucí vzhled aplikace

V horní části obrázku pod číslem 1 se nachází hlavička stránky. Ta bude obsahovat název obce a další grafické prvky. V levé části označené 2 se bude nacházet menu sloužící k navigaci po stránkách. V části 3 bude obsah jednotlivých stránek a v předposlední 4. části se budou nacházet další doplňkové věci jako přihlášení a informace o aktualitách. Poslední 5. částí je zápatí stránky.

## <span id="page-30-0"></span>Implementace

Jak již bylo uvedeno v 2. kapitole, pro implementaci jsem si vybral značkovací jazyk XHTML, skriptovací jazyk PHP s využitím databázového systému MySQL, šablonovací systém Smarty a pro tvorbu vzhledu aplikace CSS. V této kapitole jsou popsány základní principy implementace jednotlivých částí ISVS. Jedná se o navigaci mezi jednotlivými stránkami, generování menu pro běžné uživatele, princip diskuzní skupiny, zobrazovaní a vložení textů a správa dokumentů. Dále jsou zde popsány omezení na ISVS vyplývající z této implementace.

Běžící aplikace ISVS je umístěna na webových adresách:

- http://frystak.php5.cz
- http://charvaty.php5.cz

#### <span id="page-30-1"></span>6.1 Navigace mezi stránkami

Navigace mezi stránkami je vyřešena pomocí parametru stranka předávaného přes adresový řádek a tím pádem metodou GET. Po kliknutí na položku menu se tento parametr nastaví na příslušné jméno skriptu, který je určen pro obsluhu. Ke zpracování tohoto parametru dochází vždy při načítání hlavního skriptu, kde je volána funkce jmenoskriptu(), která vrátí název skriptu s cestou, kde se nachází. Tento skript je následně připojen k hlavní stránce a vykonán. Pokud potřebný skript není nalezen, žádný obsah se nenačte.

#### <span id="page-30-2"></span>6.2 Zobrazení menu

Zobrazení menu pro běžné uživatele spočívá v načtení položek menu a podmenu do dvourozměrného pole. Skripty PHP pro obsluhu jsou načítány zároveň s položkami a ukládány do dalšího dvourozměrného pole, které je spolu s polem položek předáváno do šablony. Zde je poté zobrazováno.

#### <span id="page-30-3"></span>6.3 Diskuze

Diskuze je realizována pomocí formuláře, přes který se články ukládají do databáze. Při vytváření podčlánku se přes položku Reagovat uloží k formuláři identifikační číslo hlavního článku. Toto je poté společně s podčlánkem uloženo do databáze. Při načítání jsou články ukládány do pole. To je poté posláno šabloně, kde se ověří, zda se jedná o hlavní článek, nebo podčlánek a dojde k zobrazení.

#### <span id="page-31-0"></span>6.4 Zobrazení a vložení textů

Vkládání textů spočívá ve vložení textu do příslušného formuláře a vybráním příslušné kategorie, pod kterou daný text patří. Po potvrzení dojde k uložení.

Při zobrazování se do pole nahrají texty příslušné kategorie. Pole je následně předáno šabloně pro zobrazení.

#### <span id="page-31-1"></span>6.5 Správa dokumentů

Pro nahrání souboru se využívá formulář sloužící pro přenos souboru a dále formulář pro zadání názvu, pod kterým má být soubor na serveru uložen. Soubor je ukládán do složky Dokumenty a následně řazen do složek podle typu dokumentu.

Při zobrazování souborů se nahrají názvy a příslušné typy dokumentů do pole. Z těchto údajů je poté generována url adresa souboru.

#### <span id="page-31-2"></span>6.6 Omezení vyplývající z implementace

Jedná se především o omezení týkající se textů zobrazovaných na stránkách, ubytovacích zařízení a menu pro běžné uživatele.

#### <span id="page-31-3"></span>6.6.1 Texty zobrazené na stránkách

Při zobrazování textů na stránkách jako úvod, nebo historie, je hlavní omezení v tom, že příslušný text musí být zařazen do určité kategorie. V případě, že toto nebude dodrženo, nedojde k zobrazení příslušného textu. Bližší informace lze nalézt v 7. kapitole.

#### <span id="page-31-4"></span>6.6.2 Zobrazení ubytovacích zařízení

Jedná se prakticky o stejný problém jako při zobrazování textů. Aby byly zobrazeny i v kategorii ubytování, opět musí být zařazeny do určité kategorie, ve kterých skript pro obsluhu ubytování hledá. Bližší informace lze nalézt v 7. kapitole.

#### <span id="page-31-5"></span>6.6.3 Menu pro běžné uživatele

Při tvorbě menu je nutné brát ohled na pořadí, jelikož toto pořadí odpovídá výslednému pořadí menu zobrazeného na stránkách.

## <span id="page-32-0"></span>Návod k vytvoření ISVS

V této kapitole je stručně popsán návod pro vytvoření veřejné části ISVS. Nachází se zde také postupy pro nahrání dat do vznikajícího ISVS.

#### <span id="page-32-1"></span>7.1 Tvorba menu

Pro tvorbu menu slouží v navigaci položka Menu, pomocí které lze spravovat vytvářené menu. Při tvorbě položek menu je nutné brát ohled na pořadí zadávání položek. Toto pořadí zůstává stejné i při zobrazování. Při zadávání položek je nutné uvést i název skriptu pro obsluhu vytvářené položky. Výjimku tvoří pouze položky menu, které obsahují další položky. V tomto případě se nezadává název skriptu. Seznam skriptů pro obsluhu lze nalézt v příloze.

#### <span id="page-32-2"></span>7.2 Tvorba textů pro obsluhu

Jak již bylo uvedeno v předchozí podkapitole Omezení vyplývající z implementace, je nutné zařadit zobrazované texty do určitých kategorií. Je to z toho důvodu, aby došlo k zobrazení těchto textů v ISVS. Výpis těchto kategorií se nachází dále:

- Úvod texty uložené v této kategorii budou zobrazeny v úvodu
- Historie slouží pro zobrazení textů jako historie
- Informace slouží pro zobrazení textů, které budou zobrazeny pří zobrazení základních *informací*
- Okolí slouží pro zobrazení textů jako příroda v okolí
- Tipy rekreace slouží pro zobrazení textů jako tipy na rekreaci
- Turistika slouží pro zobrazení textu jako turistické vyžití v okolí
- Cykloturistika slouží pro zobrazení textu jako možnost cykloturistiky v okolí
- Ubytování a gastronomie kategorie pro texty, které budou zobrazeny při výpisu ubytovacích zařízení

#### <span id="page-33-0"></span>7.3 Nastavení povinně zveřejňovaných informací

Většina povinně zveřejňovaných informací se nastavuje pod položkou Zveřejňované inf. Zde se údaje vyplní do formulářů a změna se potvrdí. Zbylé informace jako výroční zpráva a podobné se již umisťují na úřední desku.

#### <span id="page-33-1"></span>7.4 Umisťování dokumentů na úřední desku

Pro umisťování dokumentů na úřední desku slouží položka Dokumenty. Zde lze vytvářet kategorie dokumentů a následně ukládat samotné dokumenty pomocí formuláře. Pokud je zaškrtnuto políčko interní záležitost dokument nebude zobrazen na úřední desce, a tudíž nebude veřejně přístupný.

#### <span id="page-33-2"></span>7.5 Registrace zaměstnanců a vytváření organizační struktury

K registraci zaměstnanců slouží položka Zaměstnanci, kde lze registrovat, rušit registraci, ale také měnit osobní údaje, kontakty apod. Pro vytvoření organizační struktury slouží položka Funkce, kde lze spravovat veškeré funkce, nebo oddělení na úřadě a dále položka Obsazení úřadu, která umožňuje zařadit zaměstnance do oddělení, popř. nastavit vedoucí těchto oddělení.

#### <span id="page-33-3"></span>7.6 Nastavení zařízení a akcí

Pro nastavení zařízení, organizací, spolků apod. slouží položka Zařízení, kde lze nastavit typy zařízení a následně přidávat samotné zařízení. Pro zobrazování v položce Ubytování je nutné, aby patřilo do jedné z následujících kategorií:

- Hotely
- Penziony
- Chaty a chalupy
- Ubytovny
- Pizzerie
- Hospody
- $\bullet$  Rychlé občerstvení

Pro přidání akce slouží položka Akce, kde lze opět vytvářet různé kategorie akcí a následně přidávat samotné akce.

#### <span id="page-33-4"></span>7.7 Nastavení důležitých telefonních čísel a url adres

Pro nastavení důležitých nebo zajímavých telefonních čísel, popř. odkazů slouží položka Důležité. Zde stačí jenom zaškrtnout políčko u zařízení, které chceme, aby bylo zobrazeno v jedné z těchto dvou položek.

## <span id="page-34-0"></span>Závěr

Práce popisuje informační systém veřejné správy, který má v sobě implementovány požadavky pro vnitřní fungování obce a zároveň umožňuje vytvoření veřejně přístupné části ISVS. V rámci zadání se podařilo vytvořit univerzální ISVS s více úrovněmi oprávnění a to administrátor, pověřený zaměstnanec, zaměstnanec a občan. Administrátor má možnost tvorby menu veřejné části aplikace. Pověřený zaměstnanec má umožněno naplňovat veřejnou část daty a zaměstnanec má k dispozici interní funkce a možnost některých aktualizací veřejné části. Občan má možnost využití diskuzní skupiny. Veškeré údaje, se kterými ISVS pracuje, se ukládají do předem vytvořené databáze.

Jako možné rozšíření do budoucna se nabízí možnost vylepšení vytváření menu veřejné části. Zde by bylo dobré, kdyby se u každé položky menu, nebo pod menu dalo určit pořadí a u položek pod menu také zařazení pod položku menu, aniž by se všechno muselo odstraňovat a vytvářet znovu. Další možné vylepšení bych viděl v lepším způsobu zobrazování textů. V tomto případě by nemusely být texty zařazeny do určitých kategorií, ale pouze by se vybrala položka menu nebo podmenu, kde mají být zobrazeny.

## Literatura

<span id="page-35-3"></span>[1] Sagit: nakladatelství právnické a ekonomické literatury. [online], [cit. 2007-04-25]. URL

<http://www.sagit.cz/pages/sbirkatxt.asp?zdroj=sb99106&cd=76&typ=r>

- <span id="page-35-4"></span>[2] Sagit: nakladatelství právnické a ekonomické literatury. [online], [cit. 2007-04-25]. URL <http://www.sagit.cz/pages/sbirkatxt.asp?zdroj=sb00101&cd=76&typ=r>
- <span id="page-35-5"></span>[3] Sagit: nakladatelství právnické a ekonomické literatury. [online], [cit. 2007-04-25]. URL <http://www.sagit.cz/pages/sbirkatxt.asp?zdroj=sb00365&cd=76&typ=r>
- <span id="page-35-6"></span>[4] Sagit: nakladatelství právnické a ekonomické literatury. [online], [cit. 2007-04-25]. URL <http://www.sagit.cz/pages/sbirkatxt.asp?zdroj=sb00128&cd=76&typ=r>
- <span id="page-35-8"></span>[5] Sagit: nakladatelství právnické a ekonomické literatury. [online], [cit. 2007-04-25]. URL <http://www.sagit.cz/pages/sbirkatxt.asp?zdroj=sb00301&cd=76&typ=r>
- <span id="page-35-10"></span>[6] Standart ISVS pro náležitosti životního cyklu IS. [online], [cit. 2007-04-25]. URL <http://www.micr.cz/files/402/uvis-V2000c5-20001222.pdf>
- <span id="page-35-11"></span>[7] Standart ISVS pro národní prostředí. [online], [cit. 2007-04-25]. URL <http://www.micr.cz/files/402/uvis-V2000c4-20001222.pdf>
- <span id="page-35-7"></span>[8] Standart ISVS pro zveřejňování vybraných informací o veřejné správě způsobem umožňujicí dálkový přístup. [online], [cit. 2007-04-25]. URL <http://www.micr.cz/files/462/uvis-S012.01.02-20020222.pdf>
- <span id="page-35-9"></span>[9] Věstník: elektronická publikace. [online], [cit. 2007-04-25]. URL <http://www.micr.cz/dokumenty/vestnik.htm>
- <span id="page-35-0"></span>[10] Wikipedia: The free encyclopedia. [online], [cit. 2007-04-24]. URL <http://en.wikipedia.org/wiki/HTML>
- <span id="page-35-1"></span>[11] Wikipedia: The free encyclopedia. [online], [cit. 2007-04-24]. URL <http://en.wikipedia.org/wiki/XHTML>
- <span id="page-35-2"></span>[12] Wikipedia: The free encyclopedia. [online], [cit. 2007-04-24]. URL <http://en.wikipedia.org/wiki/CSS>
- <span id="page-36-4"></span>[13] Wikipedia: The free encyclopedia. [online], [cit. 2007-04-24]. URL <http://en.wikipedia.org/wiki/Active\_Server\_Pages>
- <span id="page-36-5"></span>[14] Wikipedia: The free encyclopedia. [online], [cit. 2007-04-24]. URL <http://en.wikipedia.org/wiki/JavaServer\_Pages>
- <span id="page-36-0"></span>[15] Wikipedie: Otevřená encyklopedie. [online], [cit. 2007-04-24]. URL <http://cs.wikipedia.org/wiki/HTML>
- <span id="page-36-1"></span>[16] Wikipedie: Otevřená encyklopedie. [online], [cit. 2007-04-24]. URL <http://cs.wikipedia.org/wiki/XHTML>
- <span id="page-36-6"></span>[17] BURGET, R.: Tvorba webových stránek. [online], [cit. 2007-04-24]. URL <https://www.fit.vutbr.cz/study/courses/ITW/private/prednasky/>
- <span id="page-36-7"></span>[18] KAVALEK, T.: ABCLinuxu: Smarty, šablonovací systém. [online], [cit. 2007-04-28]. URL <http: //www.abclinuxu.cz/clanky/navody/smarty-sablonovaci-system-1-uvod>
- <span id="page-36-3"></span>[19] ULLMAN, L.: PHP a MySQL: Názorný průvodce tvorbou dynamických WWW stránek. Computer Press, 2004, ISBN 80-251-0063-4.
- <span id="page-36-2"></span>[20] Zajíc, P.: Linuxsoft: PHP seriál. [online],  $[cit. 2007-04-24]$ . URL <http://www.linuxsoft.cz/php/>

## <span id="page-37-0"></span>Dodatek A

## Screenshoty aplikace

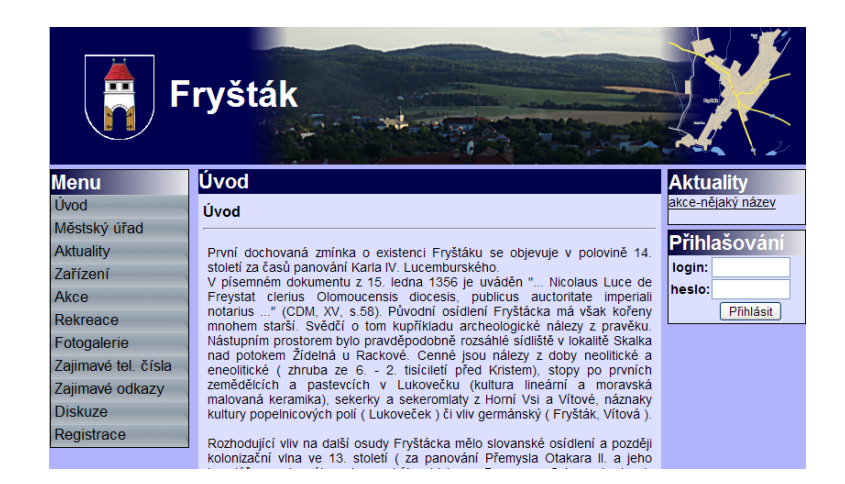

Obrázek A.1: Část aplikace a menu pro běžné uživatele

| <b>IVIESISKY UTBU</b>        |                                                                                                    |                                  |
|------------------------------|----------------------------------------------------------------------------------------------------|----------------------------------|
| <b>Aktuality</b><br>Zařízení | První dochovaná zmínka o existenci Fryštáku se objevuje v polovině 14.<br>století za časů panování Karla IV. Lucemburského.                              | Přihlašování<br>Uživatel Lubomír |
| Akce                         | V písemném dokumentu z 15. ledna 1356 je uváděn " Nicolaus Luce de<br>Freystat clerius Olomoucensis diocesis, publicus auctoritate imperiali             | Doležel je úspěšně<br>břihlášen! |
| Rekreace                     | notarius " (CDM, XV, s.58). Původní osídlení Fryštácka má však kořeny<br>mnohem starší. Svědčí o tom kupříkladu archeologické nálezy z pravěku.          | Odhlásit                         |
| Fotogalerie                  | Nástupním prostorem bylo pravděpodobně rozsáhlé sídliště v lokalitě Skalka                                                                               |                                  |
| Zajimavé tel. čísla          | nad potokem Žídelná u Rackové. Cenné jsou nálezy z doby neolitické a<br>eneolitické (zhruba ze 6. - 2. tisíciletí před Kristem), stopy po prvních        |                                  |
| Zajimavé odkazy              | zemědělcích a pastevcích v Lukovečku (kultura lineární a moravská<br>malovaná keramika), sekerky a sekeromlaty z Horní Vsi a Vítové, náznaky             |                                  |
| <b>Diskuze</b>               | kultury popelnicových polí (Lukoveček) či vliv germánský (Fryšták, Vítová).                                                                              |                                  |
| Registrace                   | Rozhodující vliv na další osudy Fryštácka mělo slovanské osídlení a později                                                                              |                                  |
| Interní menu                 | kolonizační vlna ve 13. století (za panování Přemysla Otakara II. a jeho<br>kancléře a slavného olomouckého biskupa Bruna ze Schauenburku ).             |                                  |
| Evidence obvvatel            | Městský ráz "svobodného tržiště" se dotvářel hlavně v souvislosti s                                                                                      |                                  |
| Akce                         | konstituováním lukovského panství. Fryšták byl ve středověku ekonomickým<br>zázemím zeměpanského sídla Lukova; tento hrad se dostal spolu s panstvím     |                                  |
| <b>Dokumenty</b>             | do rukou mocných Šternberků, později Kunů z Kunštátu, Nekešů z Landeka.<br>Albrechta z Valdštejna, Štěpána Šmída z Freihofen, rodu Rottalů a nakonec     |                                  |
| Matrika                      | Seilernů-Aspang.                                                                                                    |                                  |
| Fotogalerie                  | Podle listiny z roku 1382 prosperovala ve Fryštáku cechovní výroba, obchod,                                                                              |                                  |
| <b>Doklady</b>               | byly tu lázně i jatka. Rychtářská pečeť, cechovní postavníky, rázovitý                                                                                   |                                  |
| <b>Zasedání</b>              | fryštácký kroj i archiválie z dalších staletí, stejně jako pamětihodnosti<br>církevního a světského rázu (kostel sv. Mikuláše, radnice, Hrubá hospoda,   |                                  |
| Platby občané                | statek v Dolní Vsi, mlýny aj.) i názvy jako Hrádek, Na purku, Buchlov, Sichrov                                                                           |                                  |
| Platby plátci                | apod., dále někdejší městská práva, včetně hrdelního, i jiné prameny svědčí<br>o významu tohoto centra zemědělství, řemesel, obchodu i duchovního života |                                  |
| Změna hesla                  | regionu. Název městečka byste v písemných dokumentech našli pod jménem<br>Freistat, Freystat, Frisstak, Freistadtl, Frysstak, Fryšták atd.               |                                  |
|                              |                                                                                                    |                                  |

Obrázek A.2: Část aplikace a interní menu pro zaměstnance

| Menu správa        |                                                                                            | $\Box$ Knedlova<br>Sylva         | sknedlova        |  |  |  |
|--------------------|--------------------------------------------------------------------------------------------|----------------------------------|------------------|--|--|--|
| Funkce             |                                                                                            | $\Box$ Košák<br>Jan              | jkosak           |  |  |  |
|                    |                                                                                            | $\Box$ Mikl<br>Libor             | <b>Imikl</b>     |  |  |  |
| <b>Zamestnanci</b> |                                                                                            | $\Box$ Nášel<br>Pavel            | pnasel           |  |  |  |
| Obsazení úřadu     |                                                                                            | $\Box$ Orsava<br>Richard         | rorsava          |  |  |  |
| Zařízení           |                                                                                            | $\Box$ Pagáč<br>Petr             | ppagac           |  |  |  |
| Důležité url/tel   |                                                                                            | $\Box$ Sovadina<br>Libor         | Isovadina        |  |  |  |
| <b>Texty</b>       |                                                                                            | Sevelová Marcela msevelova       |                  |  |  |  |
|                    |                                                                                            | Velikovský Stanislav svelikovsky |                  |  |  |  |
| Ceník služeb       |                                                                                            | $\Box$ Vyskup                    | Radomír rvyskup  |  |  |  |
| Zveřejňované inf.  |                                                                                            | $\Box$ Zapletal                  | Česlav czapletal |  |  |  |
|                    | rada města                                                                                 | $\Box$ Doležel                   | Lubomír Idolezel |  |  |  |
|                    | další                                                                                      |                                  |                  |  |  |  |
|                    |                                                                                            |                                  |                  |  |  |  |
|                    | Vyberte oddělení pro zařazení: starosta                                                    |                                  | Y                |  |  |  |
|                    | Změnit<br>Zařadit  <br>Smazat                                                              |                                  |                  |  |  |  |
|                    | Při přidávání/odstranění/změna do/z oddělení vyberte zaměstnance, oddělení a poté klikněte |                                  |                  |  |  |  |
|                    | Zařadit/Smazat/Změnit.                                                                     |                                  |                  |  |  |  |

Obrázek A.3: Rozšířené menu pro pověřené zaměstnance

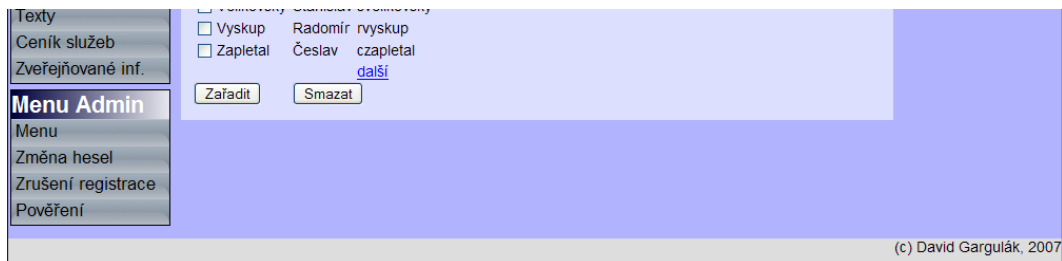

Obrázek A.4: Část menu pro administrátora  $\hspace{0.1mm}$ 

## <span id="page-39-0"></span>Dodatek B

## Skripty pro obsluhu položek menu

- $\bullet$  uvod.php slouží pro zobrazení úvodních informací
- historie.php slouží pro zobrazení textů uložených v kategorii historie
- zakl\_info.php slouží pro zobrazení základních informací o městě
- urhod.php slouží pro zobrazení úředních hodin
- urdesk.php zobrazuje veřejně dostupné dokumenty, jako úřední deska
- poplatky.php slouží k zobrazení ceníku služeb
- popurad.php slouží k zobrazení organizační struktury úřadu
- aktual.php slouží k zobrazení aktualit za posledních 14 dní
- okoli.php slouží pro zobrazení textů z kategorie okolí
- tipy\_rek.php slouží pro zobrazení textů z kategorie tipy\_rekreace
- turistika.php slouží pro zobrazení textů z kategorie turistika
- cykloturistika slouží pro zobrazení textů z kategorie cykloturistika
- ubyt gastr.php slouží pro zobrazení ubytovacích zařízení a textů týkajících se ubytování
- $\bullet$  foto.php slouží pro zobrazení fotogalerie
- dul\_tel.php slouží pro zobrazení důležitých telefonních čísel
- dul\_url.php slouží pro zobrazení důležitých odkazů
- $\bullet$  diskuze.php skript pro diskuzní skupinu
- reg\_obn.php skript pro obsluhu registrace občanů

## <span id="page-40-0"></span>Dodatek C

## Struktura souborů na přiloženém CD

- config složka obsahující konfigurační soubory
- J $S$ cript složka obsahujicí java skript pro správnou funkčnost menu v IE
- $\bullet$  obrazky složka obsahující obrázky zobrazované na stránkách
- smarty složka obsahuje skripty Smarty pro správnou funkčnost IS
- styly složka obsahuje kaskádové styly pro vzhled stránek
- $\bullet$  templates složka obsahující šablony
	- $-$  menu obsahuje šablony pro menu aplikace
	- prihlasovani obsahuje šablonu pro přihlašování
	- $-$  obsah obsahuje šablony pro jednotlivé dílčí části stránek
- www obsahuje php skripty pro aplikaci
	- menu skripty pro obsluhu menu
	- prihlasovani skripty pro obsluhu stránek
	- obsah obsahuje skripty pro jednotlivé dílčí části stránek
- index.php úvodní skript IS
- $SQL složka obsahující sql skript pro vytvoření databáze$
- $\bullet$  technická zpráva složka obsahuje technickou zprávu
- zdrojové soubory složka obsahuje zdrojové soubory technické zprávy